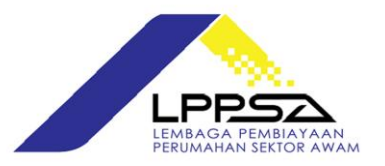

## **NOTIS MAKLUMAN**

## **PENGGUNAAN SISTEM PENGESAHAN PENGHANTARAN DOKUMEN KE KAUNTER PUSAT,LPPSA**

Bermula 1 Jun 2021, Lembaga Pembiayaan Perumahan Sektor Awam (LPPSA) akan memperkenalkan Sistem Pengesahan Penghantaran Dokumen ke Kaunter Pusat, LPPSA. Sistem ini dibangunkan untuk merekodkan setiap penghantaran dokumen melalui kotak *"drop box"* di Kaunter Pusat yang melibatkan pembiayaan perumahan LPPSA oleh Peminjam/ Peguam/ Pemaju/ Jabatan.

Bagi penggunaan sistem baharu ini boleh klik di pautan <https://apps.lppsa.gov.my/document/> atau menerusi laman sesawang LPPSA [www.lppsa.gov.my.](http://www.lppsa.gov.my/)

Semua pihak yang terlibat dalam penghantaran dokumen ke Kaunter Pusat, LPPSA diwajibkan untuk menggunakan sistem ini.

Sila rujuk **manual penggunaan** Sistem Pengesahan Penghantaran Dokumen ke Kaunter Pusat, LPPSA ini seperti yang telah disertakan.

Sebarang pertanyaan lanjut, boleh menghubungi Pusat Panggilan LPPSA di talian 03-88801600 atau melalui Portal Pertanyaan/ Aduan Rasmi LPPSA di [https://etiket.lppsa.gov.my/.](https://etiket.lppsa.gov.my/)

**27 MEI 2021**

## **MANUAL PENGGUNAAN SISTEM PENGESAHAN PENGHANTARAN DOKUMEN KE KAUNTER PUSAT LPPSA**

### Langkah 1

• Sila layari laman web rasmi LPPSA di lppsa.gov.my dengan menekan pada butang seperti di gambarajah di bawah atau klik di pautan: https://apps.lppsa.gov.my/document/

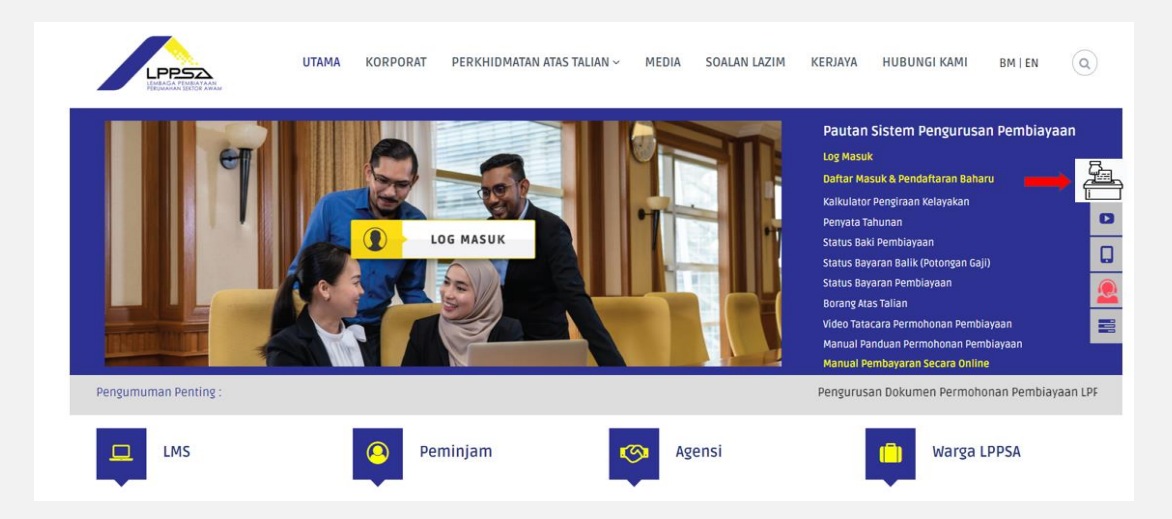

# Langkah 2• Isi butiran di ruangan pendaftaran (pastikan maklumat yang diberikan adalah **tepat** kerana maklumat ini akan digunakan untuk tujuan penghantaran pengesahan dokumen yang telah diterima melalui emel yang telah didaftarkan di dalam sistem ini) PPSA PORTAL PENDAFTARAN DOKUMEN Name No Tel / HP Emel yang sah Nama Pemaju / Peguam / Peminjam / Jabatan Jumlah Dokumen yang hendak dihantar Saya mengakui bahawa semua maklumat yang diberikan adalah benar, Pihak LPPSA berhak<br>membatalkan maklumat saya jika didapati maklumat yang diberikan adalah tidak benar. ◯ Saya mengesahkan bahawa saya telah membaca dan bersetuju dengan terma Lembaga Pembiayaan<br>Perumahan Sektor Awam (LPPSA) serta membenarkan LPPSA, untuk memproses, mengguna dan merekod<br>data peribadi untuk seperti dinyataka

Langkah 3

• Slip pengesahan pendaftaran penghantaran dokumen akan dikeluarkan. Sila bawa slip berserta dokumen fizikal yang hendak dihantar ke Kaunter Pusat LPPSA

#### Tuan / Puan,

Sila hantar dokumen fizikal dan kemukakan No Rujukan di bawah semasa berurusan di Kaunter Pusat Lembaga Pembiayaan Sektor Awam (LPPSA)

Maklumat Pendaftaran adalah seperti berikut:

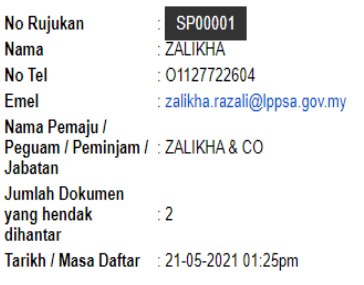

#### **SILA AMBIL MAKLUM:**

əri. A kımbir. man tumum<br>Slip pendaftaran hanyalah bukti pendaftaran penghantaran dokumen. Wakil Pemaju / Peguam / Peminjam / Jabatan hendaklah menghantar dokumen fizikal di<br>kaunter pusat Lembaga Pembiayaan Sektor Awam (L

## Langkah 4

- Petugas Kaunter Pusat akan membuat semakan jumlah dokumen yang dihantar
- Seterusnya petugas Kaunter Pusat akan mengesahkan pendaftaran berdasarkan no rujukan yang diberikan dan menerima dokumen fizikal yang dihantar

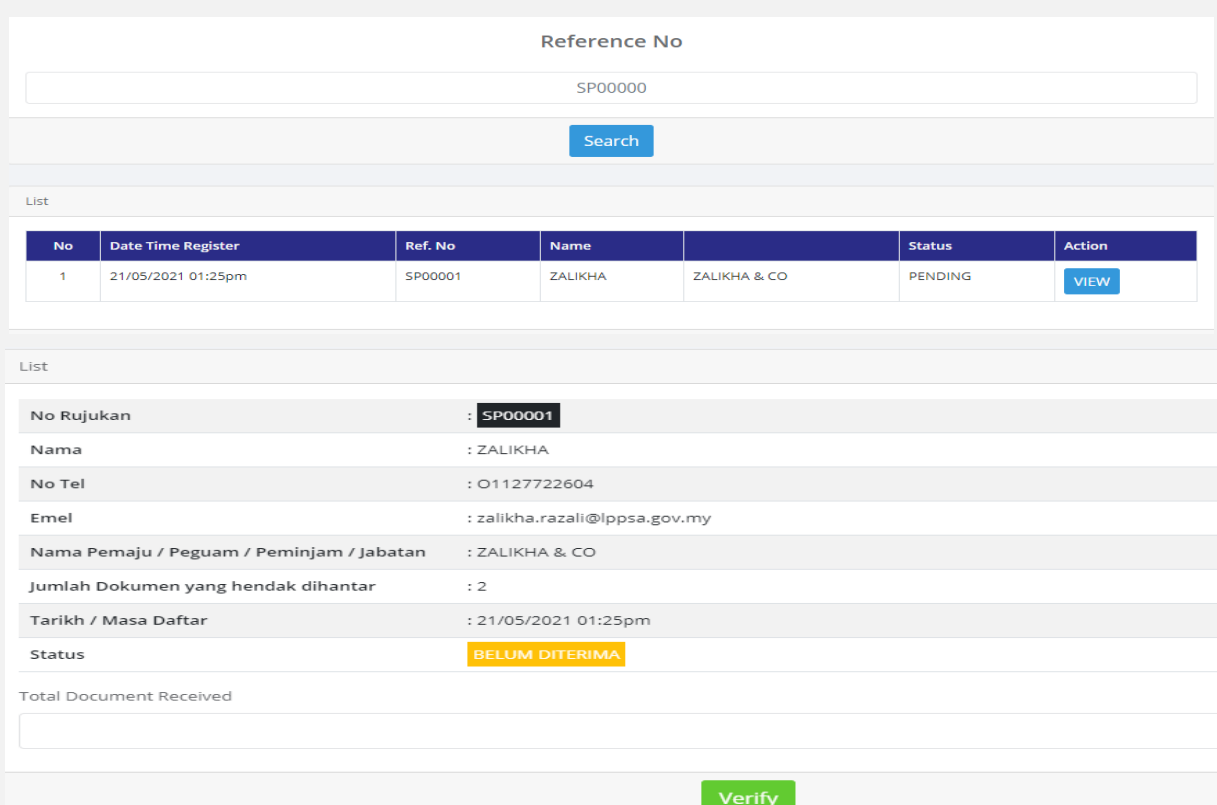

## Langkah 5

• Emel pengesahan akan dihantar ke emel yang telah didaftarkan sebagai bukti penerimaan dokumen oleh kaunter pusat LPPSA

#### Tuan / Puan,

Maklumat Penerimaan adalah seperti berikut:

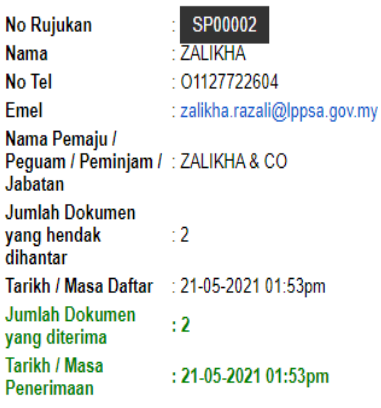

#### SILA AMBIL MAKLUM:

SLIP PENERIMAAN (SP00002) HANYA BUKTI KEHADIRAN DAN JUMLAH DOKUMEN YANG DIHANTAR KE LPPSA, KAUNTER PUSAT TIDAK AKAN<br>BERTANGGUNGJAWAB ATAS SEBARANG KESILAPAN PENGHANTARAN DOKUMEN ATAU KEHILANGAN DOKUMEN. PIHAK WAKIL PEMAJU PEMINJAM / JABATAN HENDAKLAH MEMASTIKAN DOKUMEN YANG DIHANTAR ADALAH BETUL DAN TEPAT. PIHAK LPPSA BERHAK UNTUK<br>MENERUSKAN SEBARANG URUSAN DAN MENGHUBUNGI SEMULA WAKIL PEMAJU / PEGUAM / PEMINJAM / JABATAN JIKA TERDAPAT SEBA MASALAH BERKAITAN DOKUMEN YANG TELAH DIHANTAR.